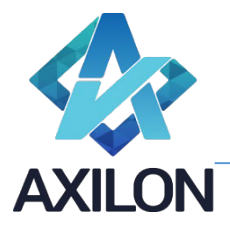

# Функциональные характеристики Cubix DF

### Введение

Cubix DF (*Cubix Data Flow*) предназначен для создания и эксплуатации аналитических информационных систем.

В случае, когда функциональности Cubix DB или Cubix DB + Cubix DI недостаточно для решения функционального кейса, и в задаче присутствует потребность гибкого управляемого перемещения данных с модификациями, мэппингами, расширениями и т.д., то используется связка Cubix DB + Cubix DF или Cubix DB + Cubix DF + Cubix DI

Техническое назначение Cubix DF – это применение матричной алгебры для структурированных матричных объектов, то есть сложение, перемножение, недекартовые операции и т.д. с реальными бизнес-данными.

Применение и функциональные характеристики проще показать на примере. В качестве примера выбран реальный кейс, максимально упрощенный для понимания. Функциональная задача примера: Операционист казначейского блока компании получает ежедневно файлы с операциями из банкклиентов, дополняет их недостающими данными и потом формирует отчеты для принятия решения по управлению денежным потоком. Для автоматизации получения отчетности и приведения этой отчетности к аналитическому виду применяется Cubix DF.

После установки экземпляра продукта и начальных настроек пользователь при переходе по адресу системы видит перед собой окно авторизации:

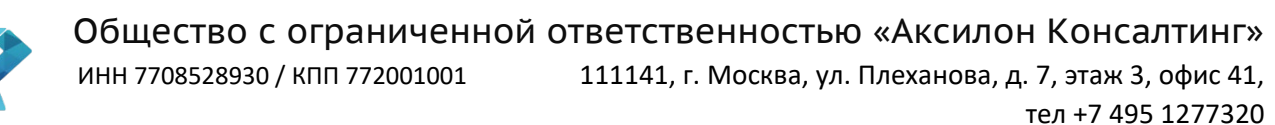

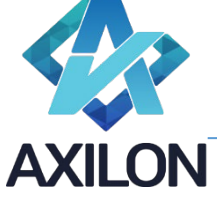

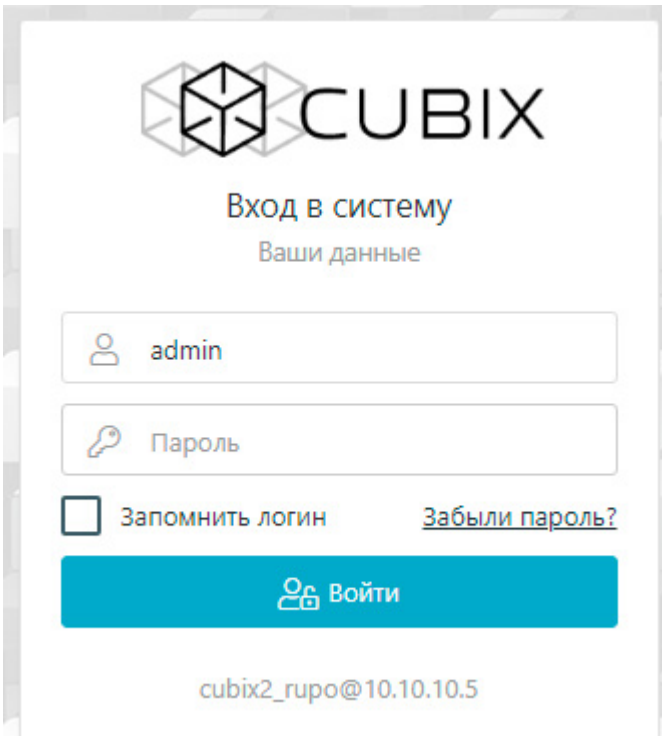

Входит под пользователем admin и паролем, который указывается в поставке лицензии.

Страница продукта по умолчанию — Кубы. Это древовидный перечень матричных объектов, которые состоят из Измерений. В левой части экрана вертикальный набор иконок — это Главное меню продукта. Переходим в Измерения (верхний пункт).

#### Измерения

Создаем Измерение дней — простое перечисление числе от 1 до 31, уложенное в родительский элемент ИТОГО.

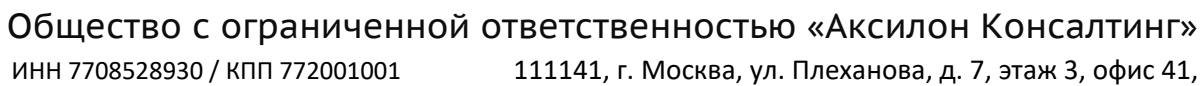

111141, г. Москва, ул. Плеханова, д. 7, этаж 3, офис 41,

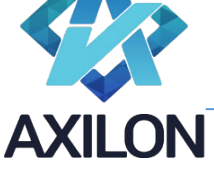

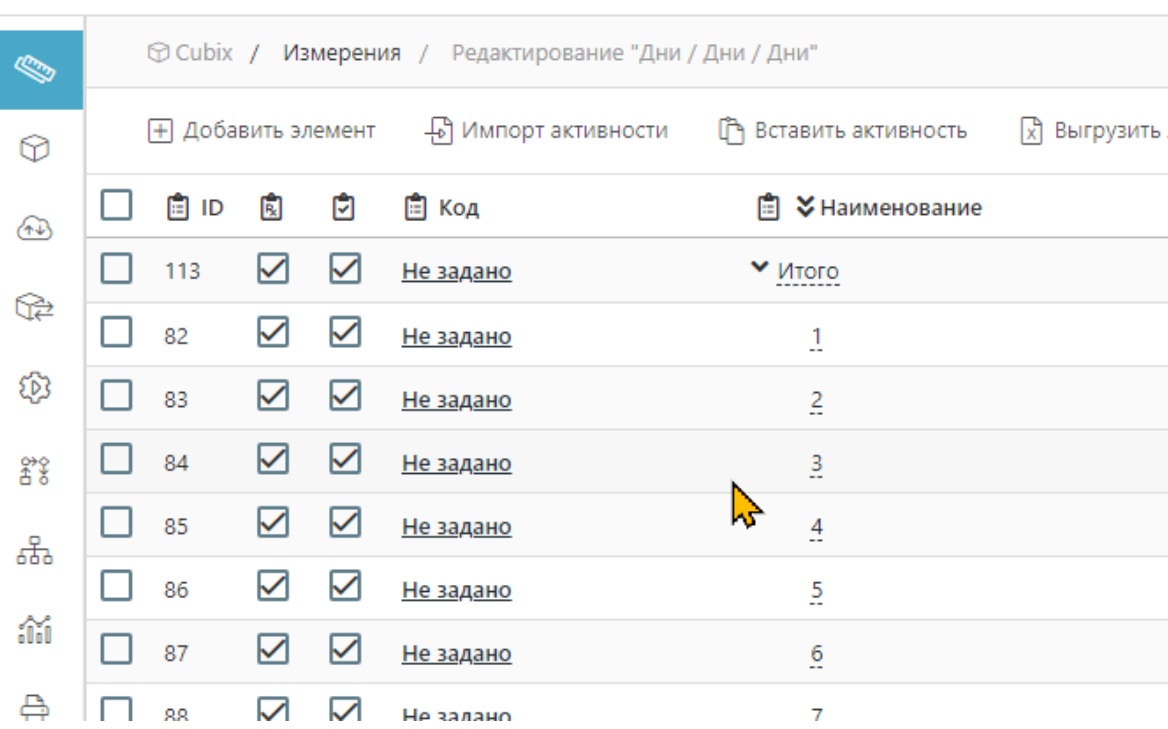

Создаем измерение Месяцы, где 12 месяцев И ИТОГО.

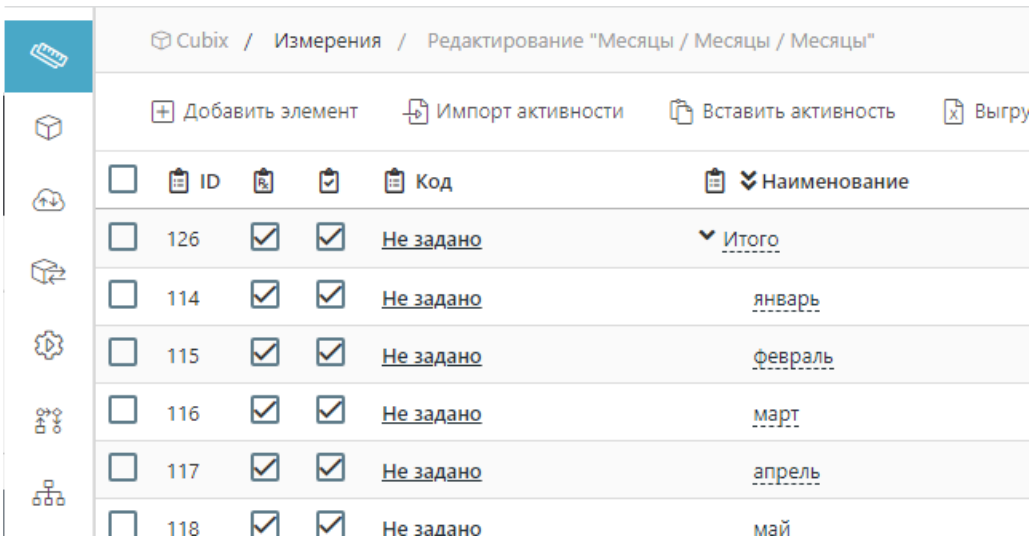

Создаем измерение счетов (простое из трех элементов).

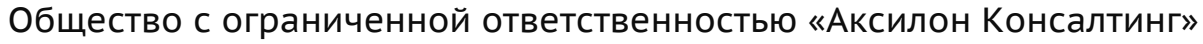

ИНН 7708528930 / КПП 772001001 111141, г. Москва, ул. Плеханова, д. 7, этаж 3, офис 41,

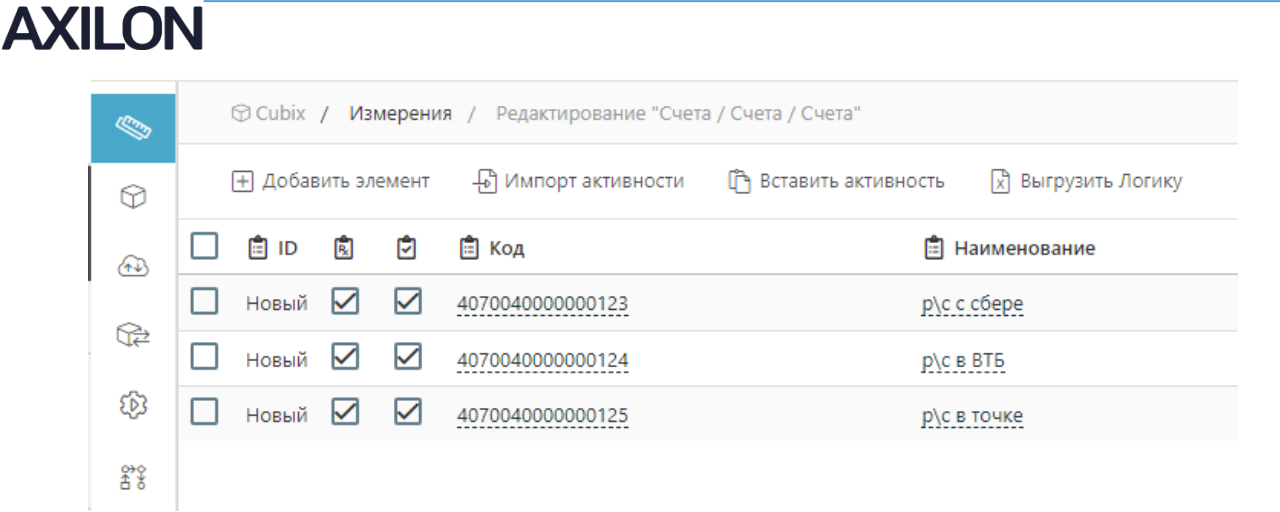

Создаем измерение Категорий (можно назвать виды движения, статьи движения денежных средств и т.д., для простого примера достаточно названия «Категория» для понимания).

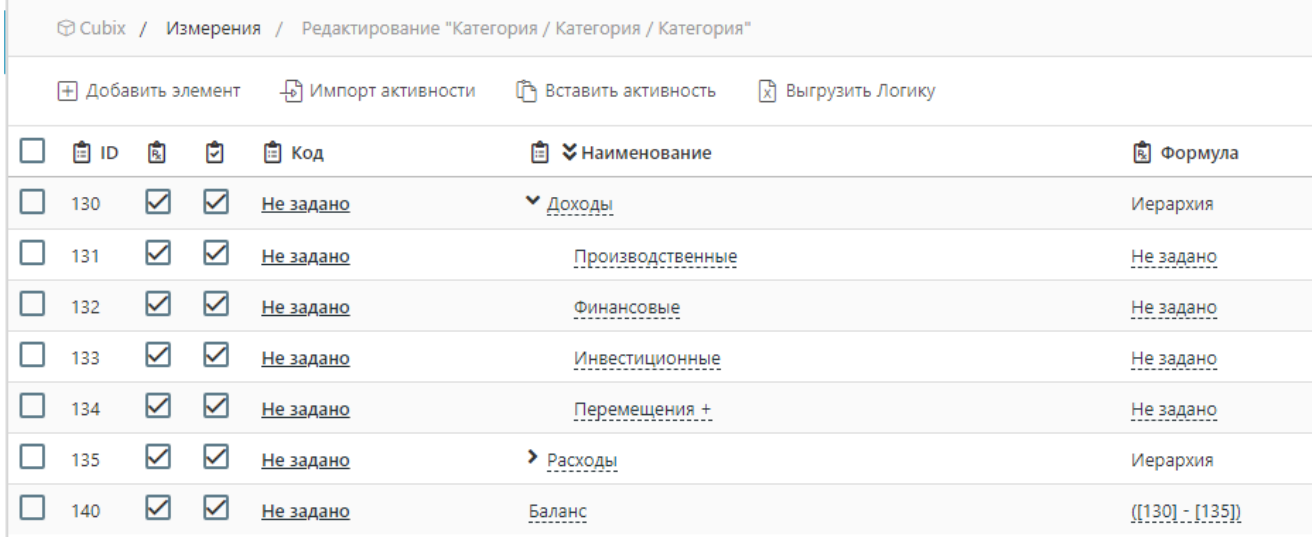

Создаем Измерение «Шапка» (это измерение будет сочетать в себе списковые ссылки на другие измерения по образу шапки в электронных таблицах).

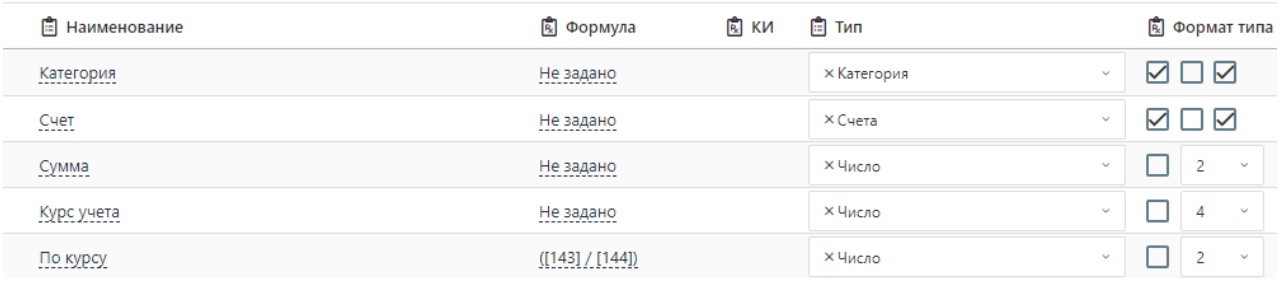

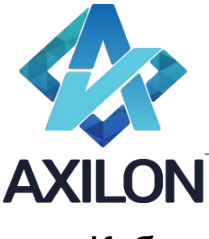

### Кубы

Для начала создаем куб «Курсы» (в примере нет демонстрации практического примера работы с курсами валют, тогда была бы валюта, пример нарочито упрощенный, чтобы сделать акцент на функциональность продукта, а не на экономику, которую в него можно вложить). Заполним через Копировать/Вставить со случайного ресурса в интернете курс за сентябрь.

Создаем куб Операции и заполняем за один день в сентябре:

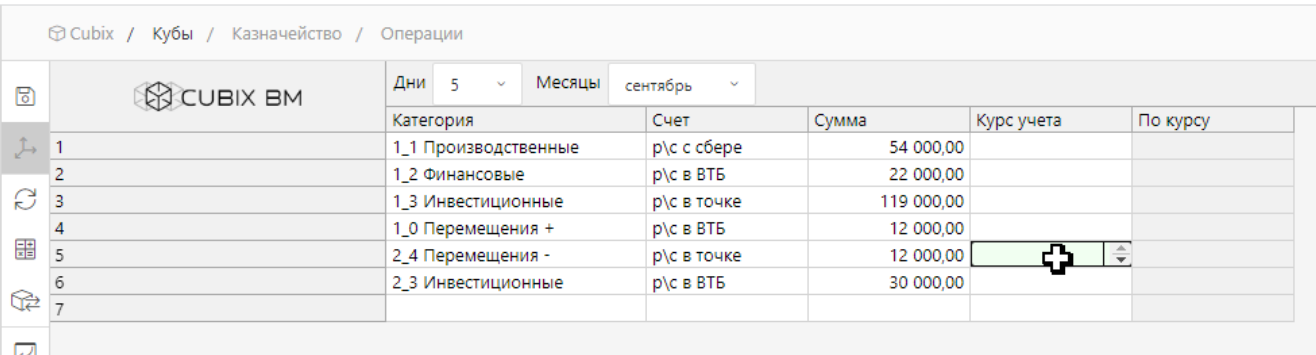

Создаем куб «Категории», куда добавляем только два Измерения категории и месяцы.

Подготовка завершена. Переходим непосредственно к функциональности Cubix Data Flow.

### Связи Измерение – Измерение

Как видно из предыдущего скриншота элемент «Курс учета» не заполнен и не заполняется, Курс вводится в кубе, который мы создали до этого, и курс вводится единожды и должен применяться для всех строк операций этого дня. Для этого нужно построить информационный поток (в терминологии Cubix – связь) Для этого переходим в пункт главного меню Линки (четвертый сверху) и создаем связь.

#### Изначально список связей пустой

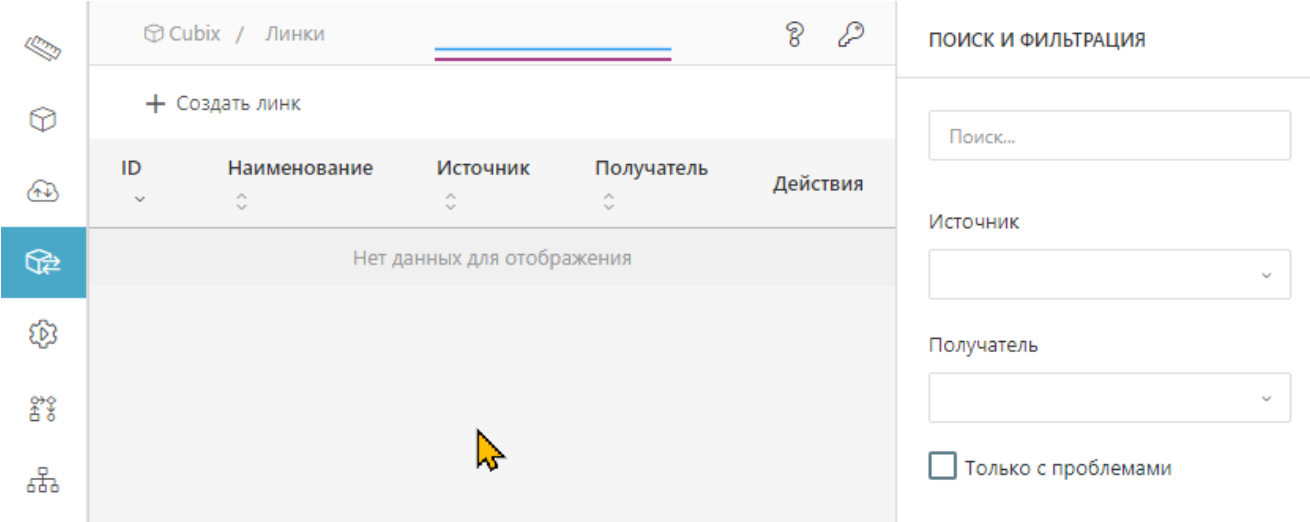

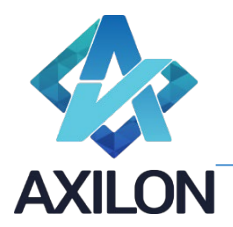

Создаем связь без использования списков (измерений, которые в данных выбираются из списка, а не являются аналитикой куба).

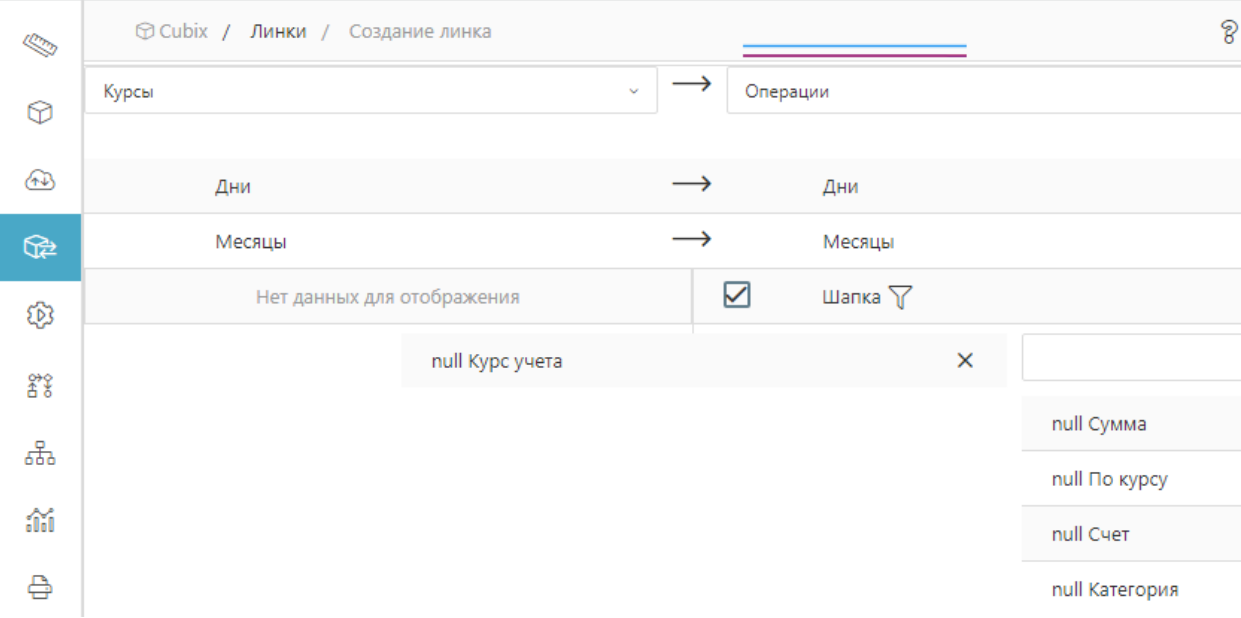

Сохраняем связь под именем «Операции < - Курс» и нажимаем «Запустить».

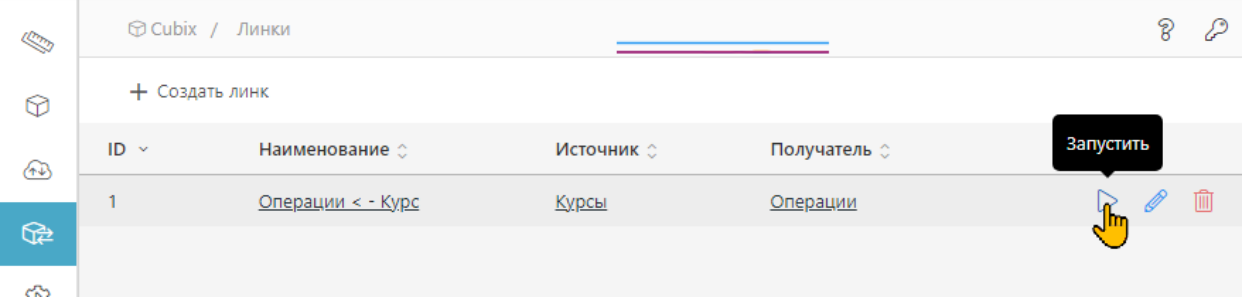

Переходим в куб Операций и видим, что данные за то число, в котором введены операции, перенеслись в элемент «Курс учета».

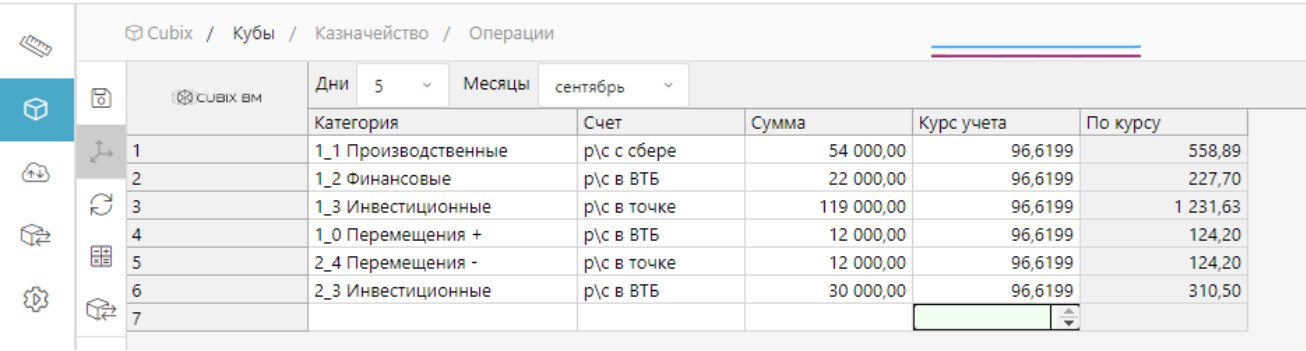

За другое число другой курс, хотя операции мы за то число не вводили, но так как в источнике (куб Курсы) данные есть, то они перенеслись.

#### Общество с ограниченной ответственностью «Аксилон Консалтинг»

**XII ON** 

ИНН 7708528930 / КПП 772001001 111141, г. Москва, ул. Плеханова, д. 7, этаж 3, офис 41,

тел +7 495 1277320

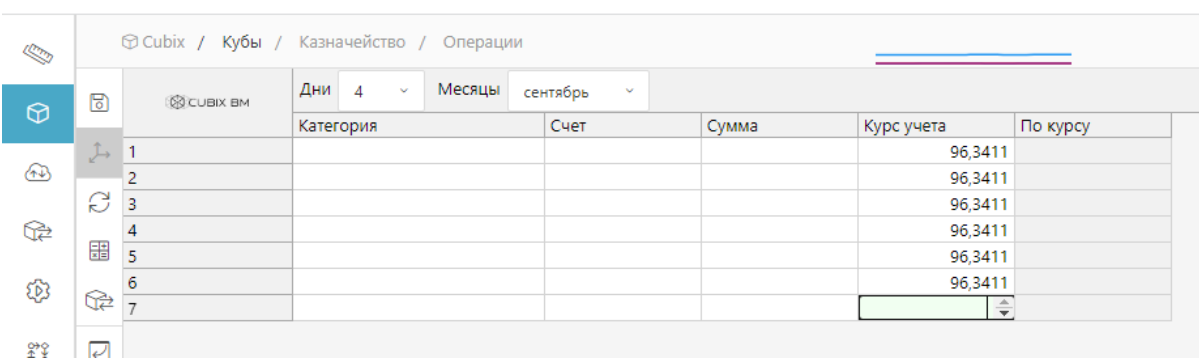

Запускать, редактировать, удалять линки можно в интерфейсе списка связей, для этого предназначены управляющие кнопки в правой части строки связи.

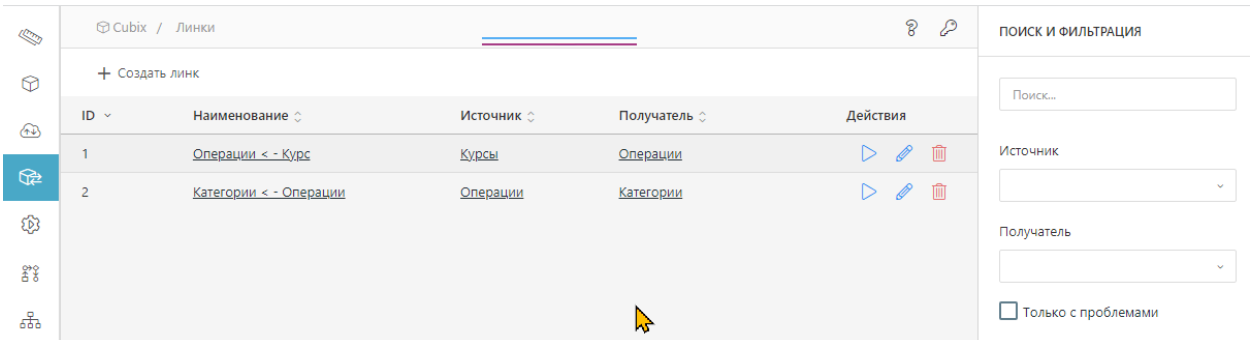

Как и другие продукты линейки, Cubix Data Flow многоязычен, по умолчанию два языка, дополнительные локализации распространяются в качестве надстроек. Каждый объект продукт мультиязычен, то есть, например, каждую связь при создании и вводе технического наименования можно назвать по-разному на каждом языке и именно название на языке будет выводиться.

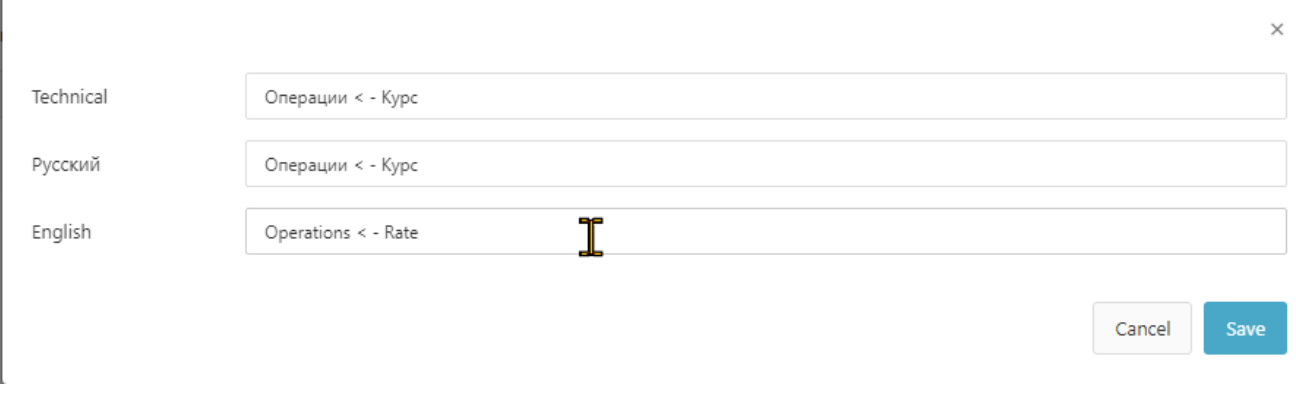

Далее представлен интерфейс списка линков на английском.

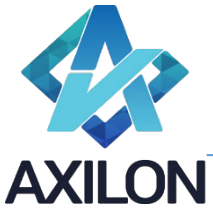

тел +7 495 1277320

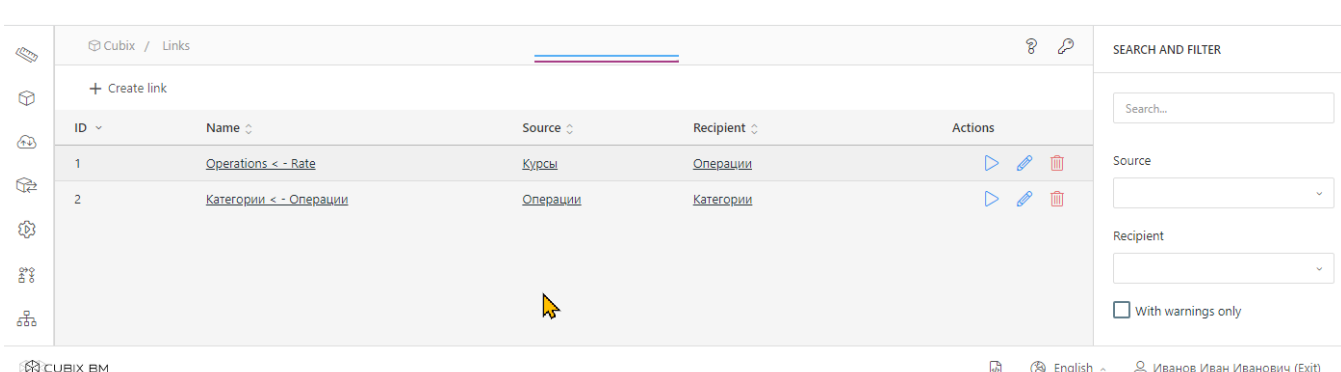

## Связь Список – Измерение

Помимо стрелок из измерения в измерение по тому же принципу строятся стрелки Список – Измерение и Измерение – Список, то есть, где находится Измерение в аналитиках или подстановке в данных не имеет значения, функциональность позволяет реализовывать зависимости и управлять потоком передачи данных.

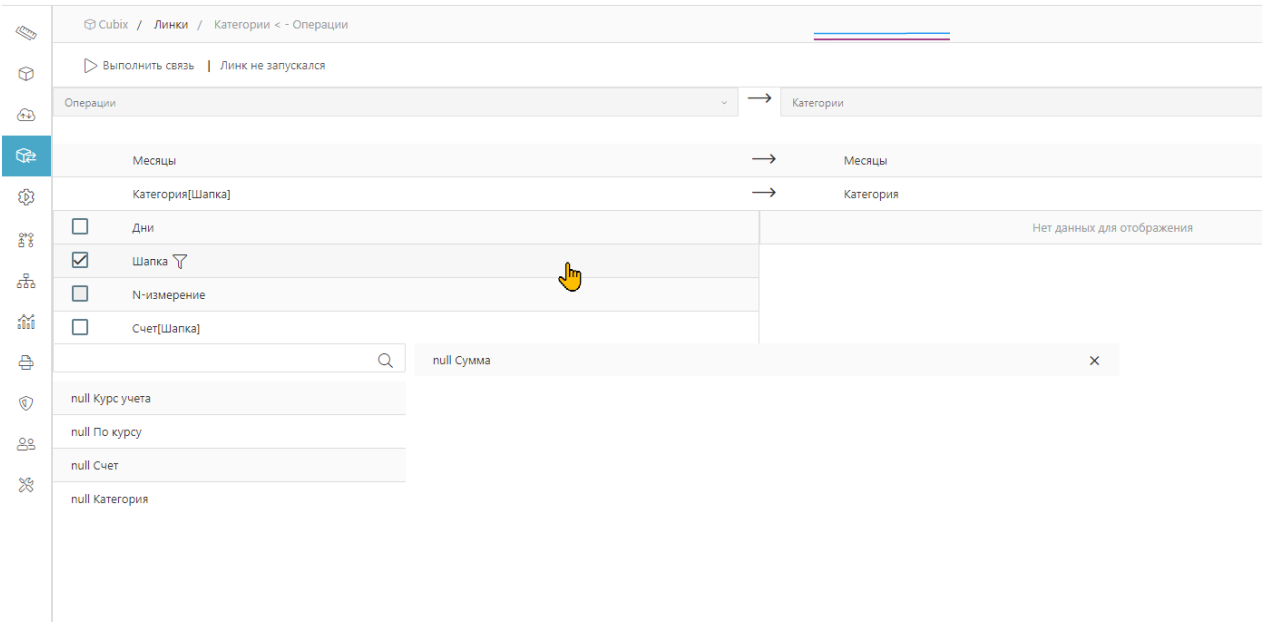

Как видно на скрине одновременно связано и Измерение «Месяцы» с Измерением «Месяцы» и Список «Категория» (в скобках «Шапка» – Измерение, к которому относится список) с Измерением «Категория», то есть, различные типы связок возможны в рамках одной связи.

В результате исполнения связи в результирующий куб пришли данные (первые полгода скрыты для удобства).

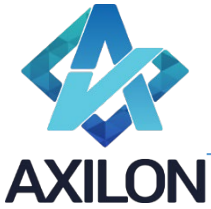

111141, г. Москва, ул. Плеханова, д. 7, этаж 3, офис 41,

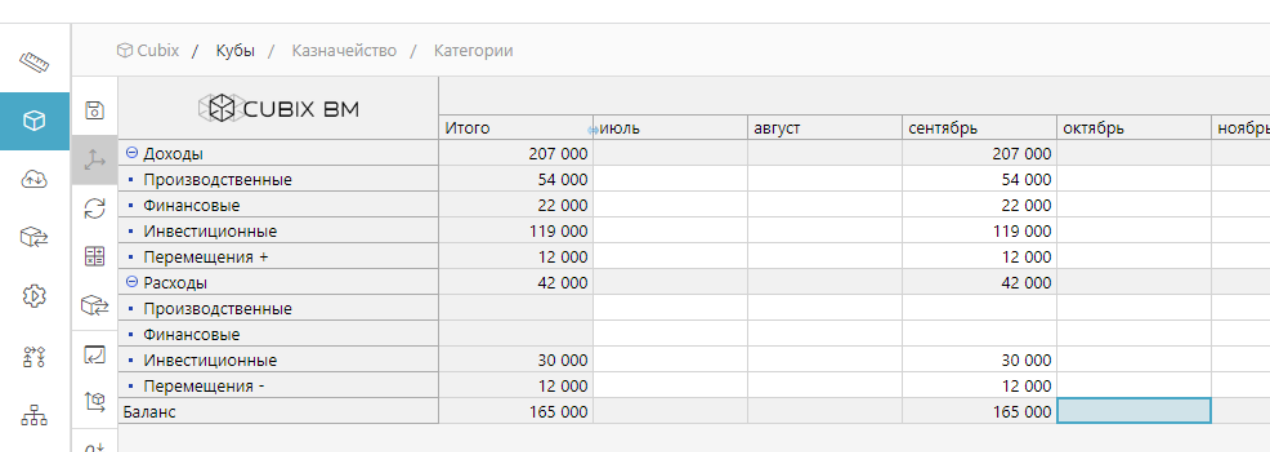

Таким образом, данные «перетекают» из объекта в объект, формируя взаимозависимые цепочки вводных форм, расчетных и отчетных, и создаются комплексные аналитические системы.

## Типы мэппинга

В качестве принципа мэппинга элементов в рамках стрелки возможны следующие варианты:

- Id id сопоставление, когда Измерения являются одинаковыми (или совместными когда у них общий набор идентификаторов)
- Code code связка по сопоставлению кодов
- Name name сопоставление наименований
- Ручной выбор, когда напрямую указывается какой элемент переносить в какой
- Фильтр, когда выбирается элемент только с одной стороны (например Курс в связи №1)
- Таблица распределения. Особый вид связки, где сопоставление элементов берется из данных куба (например, создается мэппинг статей БДР на статьи отчетности, и этот мэппинг изменяется пользователем в течении жизненного цикла модели и связь всегда исполняется по актуальному текущему мэппингу). Настройка таблицы распределения выглядит следующим образом (каждому измерению нужно сопоставить список в кубе распределения):

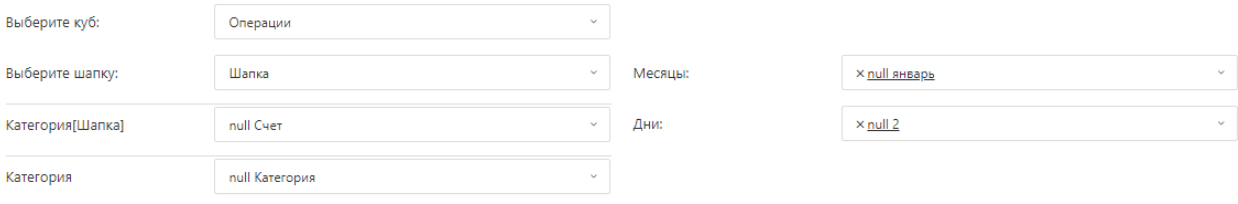

### Связки многие ко многим

Помимо примеров стрелок выше, где все примеры «один к одному», можно строить и более сложные связки. Далее пример «2 к 1».

Общество с ограниченной ответственностью «Аксилон Консалтинг»

ИНН 7708528930 / КПП 772001001

111141, г. Москва, ул. Плеханова, д. 7, этаж 3, офис 41,

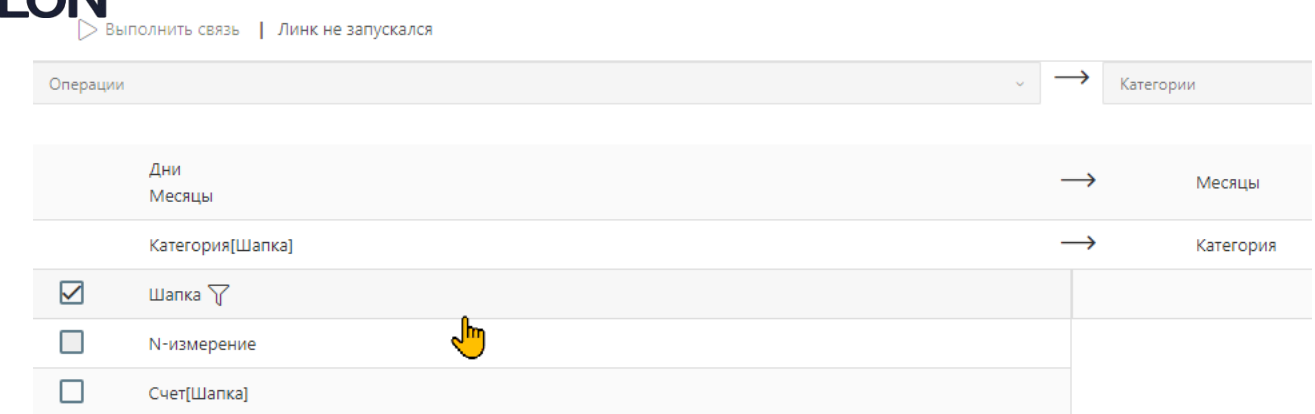

Здесь в измерение «Месяцы» переходит связка из измерений «Дни» и «Месяцы», на практике часто встречаются такого типа связки.

## Настройки

В зависимости от объектов, между которыми строится связь, возможно разное поведение и дополнительные свойства связей.

- Передавать текст свойство, которое регулирует построение матричного соответствия только по матрицам чисел или и по матрице текстов.
- Искать/Создавать в случае, когда куб-приемник является кубом плавающей размерности (как например куб «Операции», где есть дополнительное перечисление, так как каждый день может быть разное количество операций) этот параметр влияет на создание новых строк (обратное значение - это обновление уже имеющихся).
- Не очищать куб параметр, позволяющий создавать связи «наращивания», то есть добавлять к имеющимся значениям новые (пока только для числовых).
- Настройки детализации блок настроек, позволяющих управлять детализацией.

### Закпючение

В примере приведены перемещения данных между кубами - объектами Cubix Data Base, но Cubix Data Flow построен как независимый инструмент перемещения данных между произвольными объектами матричной структуры.

Cubix Data Flow является незаменимым при построении комплексных моделей финансового планирования и систем отчетности в соответствии с форматами РСБУ и МСФО, так как в системах данного класса особенно востребованы управляемые мэппинги и большое количество модификаций данных.

Основные функциональные особенности:

- Для создания системы на продукте не нужен программист
- Связки Измерений и Данных визуально идентичны (хотя технически это совсем разные типы связей)
- Клиент-серверная архитектура с вэб-интерфейсом